## **LEMBAR KERJA**

## **Topik: Randomisasi**

## $\approx$  Tujuan:

 $\infty$  Digunakan untuk mengambil sample secara random terhadap populasi

- $\approx$  **Kasus:** 
	- $\infty$  Berikut ini disajikan data IPK mahasiswa antara mahasiswa pria dan wanita:

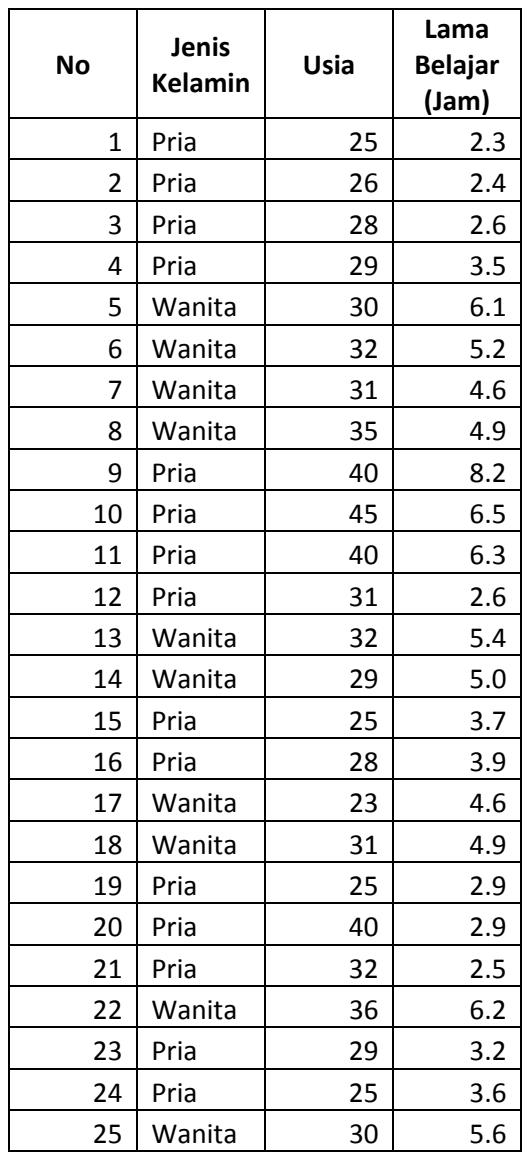

 $\approx$  Ambillah sampel secara random sebanyak 15 responden untuk dianalisis?

## **Example 13 Langkah-langkah dalam menganalisis**

 $\infty$  Copy data tersebut ke dalam program Microsoft Excel di kolom B dengan memanfaatkan **Copy** dan **Paste**, sehingga akan terlihat seperti gambar berikut:

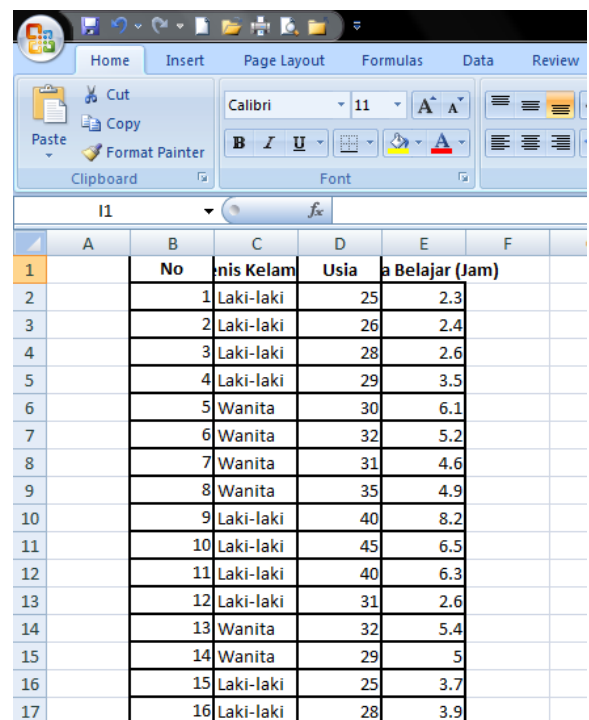

Catatan:

Jika di Paste di Excel tidak menghasilkan seperti gambar di atas maka Anda harus memanfaatkan fasilitas **Convert Text to Table** yang disediakan Microsoft Word. Maksudnya data di atas dicopy ke Microsoft Word dulu lalu diconvert ke tabel baru dicopy ke Microsoft Excel.

- # Di sel **A2** ketik **=rand()** sehingga akan muncul angka random.
- ≥ Copy sel A2 sampai ke sel A26 sehingga akan muncul gambar berikut:

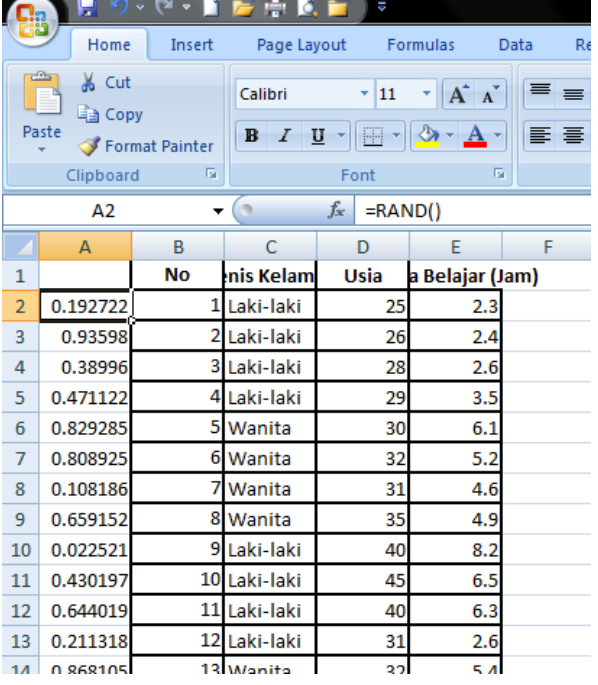

# Blok sel **A2** sampai dengan sel **E26**, lalu klik menu **Data** pilih **Sort smallest to largest** sehingga akan muncul seperti gambar berikut:

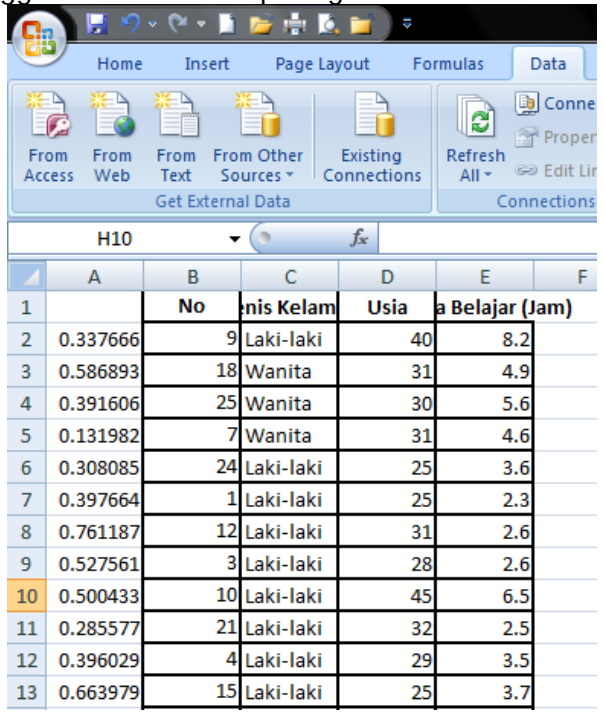

# Blok sel **B2** sampai **E16** lalu **copy** sel tersebut dan **paste** di SPSS pada **Data View** sehingga di SPSS akan muncul gambar berikut:

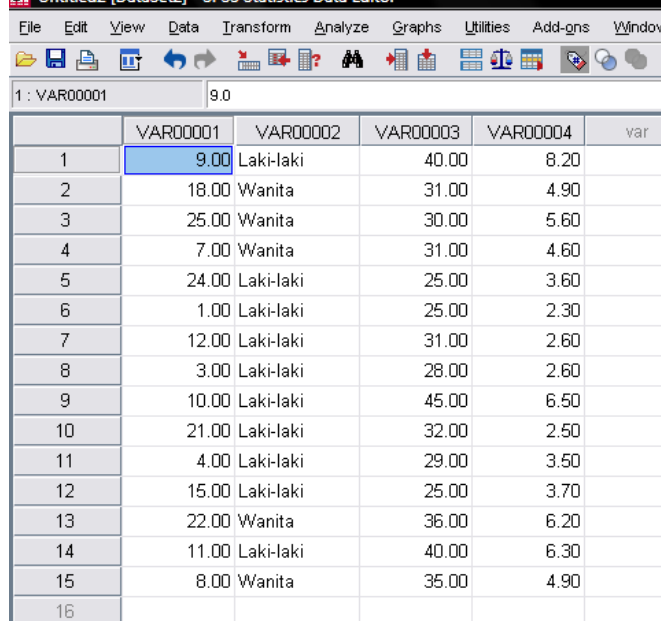

 $\approx$  Beri keterangan pada variabel-variabel tersebut sesuai kebutuhan sehingga data siap untuk dianalisis.